## **Jak usunąć użytkownika przez administratora klienta 1/2**

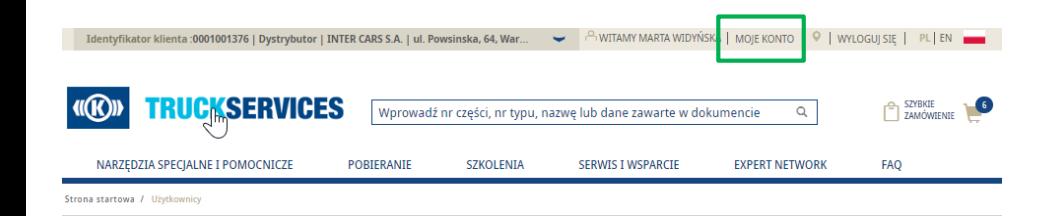

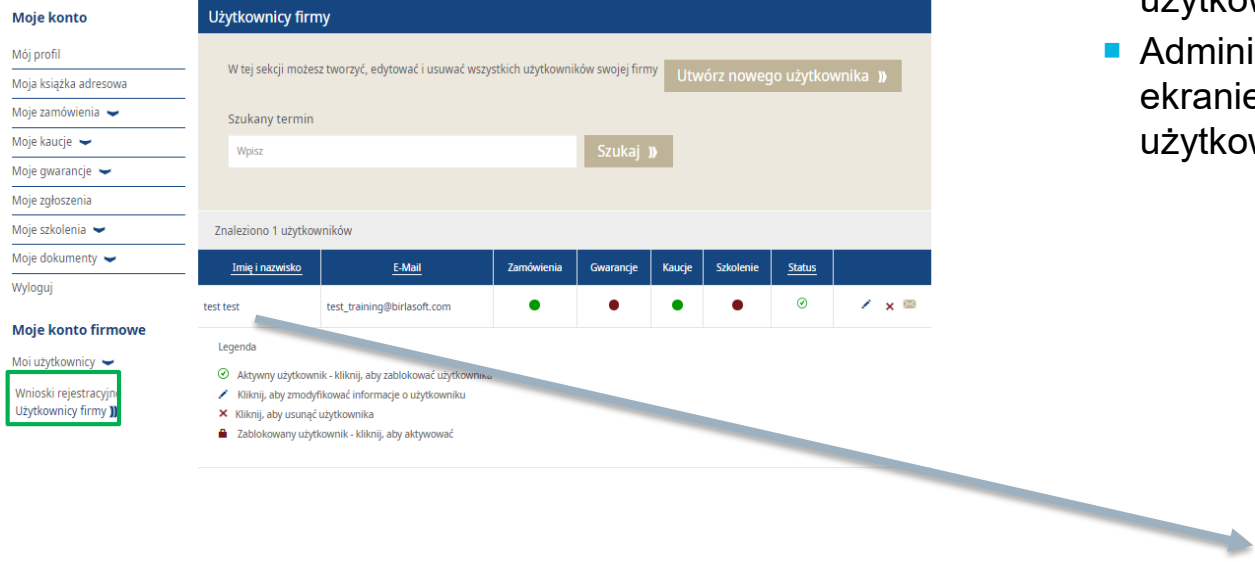

- Odwiedź www.mytruckservices.knorr-bremse.com i zaloguj się na swoje konto **Moje konto firmowe > Moi użytkownicy > Użytkownicy firmy** – osoba z uprawnieniami administratora klienta może edytować i zmieniać ustawienia oraz uprawnienia użytkowników
- Administrator firmy może usunąć, klikając (X) na ekranie użytkownika klienta lub po kliknięciu użytkownika w okienku edycji danych użytkownika

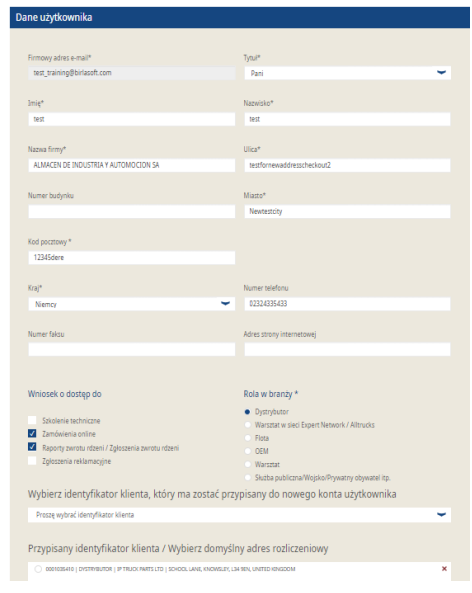

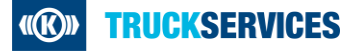

## **Jak usunąć użytkownika przez administratora klienta 2/2**

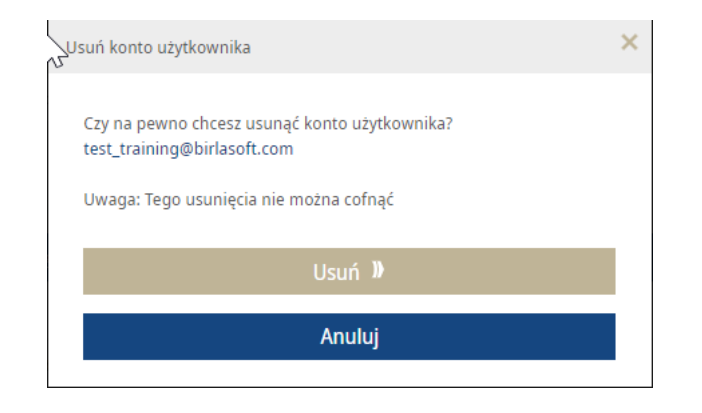

**Po usunięciu użytkownika administrator klienta** zobaczy wiadomość na stronie, a użytkownika nie będzie już na liście użytkowników firmy. Klient otrzyma również wiadomość e-mail z powiadomieniem, że jego konto zostało zamknięte.

The user account paras389754@yopmail.com has been closed

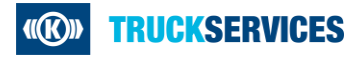